# **ผลการศกษา**

**บทที่** 4

## **4.1 ผลการพฒนาซอฟตแวร**

จากการพฒนาระบบสารสนเทศงานสาธารณสข และการพฒนาระบบคลงขอมลสาหรบ หน่วยงานทางด้านสาธารณสุขในอำเภอดอยสะเก็ด สังกัดสำนักงานสาธารณสุข จังหวัดเชียงใหม่ โดยมีวัตถุประสงค์ของการพัฒนา เพื่อให้สามารถรวบรวมข้อมูลจากโปรแกรมระบบสารสนเทศ งานบริการสุขภาพของโรงพยาบาลดอยสะเก็ด โปรแกรมระบบสารสนเทศงานบริการสุขภาพของ ี่ สถานีอนามัย ของจังหวัดเชียงใหม่ โปรแกรมระบบสารสนเทศการเฝ้าระวังโรคติดต่อทางระบาด วิทยา โปรแกรมระบบสารสนเทศการเฝ้าระวังโรคไม่ติดต่อ และชุดข้อมูลมาตรฐานสถานีอนามัย และศูนย์สุขภาพชุมชน ของกระทรวงสาธารณสุข (รายงาน 18 แฟ้ม) ที่ได้จากต่างสถานที่และ ต่างโปรแกรมมารวมไว้ในระบบสารสนเทศงานสาธารณสุข และนำข้อมูลที่ได้นั้น มาทำเป็นระบบ คลังข้อมูลของอำเภอดอยสะเก็ด จากกระบวนการพัฒนา การออกแบบ การทดสอบและนำไปติดตั้ง พร้อมกับทดสอบกระบวนการทำงานว่า ซึ่งได้ผลลัพท์จากการติดตั้งดังนี้

4.1.1 Software Configuration OLAP

(1) สร้างชุดกำสั่ง JSP หรือ Java Server Page เพื่อเป็นตัวเชื่อมตัวกับโปรแกรมฐานข้อมูล มายเอสคิวแอลในเซิร์ฟเวอร์ตัวที่ 2

 $\langle \frac{6}{a} \rangle$  page session="true" contentType="text/html; charset=ISO-8859-1" %

 $\langle \frac{1}{2} \rangle$  (@ taglib uri="http://www.tonbeller.com/jpivot" prefix="jp" %

<%@ taglib prefix="c" uri="http://java.sun.com/jstl/core" %>

<%-- doisaket olap connect to mysql modify date 01 07 2551 --%>

<jp:mondrianQuery id="query01" jdbcDriver="com.mysql.jdbc.Driver"

jdbcUrl="jdbc:mysql://192.168.2.2/doisaket?user=glison&password=123456"

catalogUri="/WEB-INF/queries/FoodMart.xml">

select

{[Measures].[SO Sales], [Measures].[Store Cost], [Measures].[Store Sales]} on columns,

{([Health Promotion ].[All Drug], [Product].[All Products])} ON rows

from Sales where ([Time].[2008])

</jp:mondrianQuery>

<c:set var="title01" scope="session">Development of Healthcare information system</c:set>

แนวคิดของการชุดเขียนคำสั่ง JSP ที่ใช้เชื่อมต่อกับฐานข้อมูล โดยทั่วไปมีเพียงขั้นตอนหลักดังต่อ ไปนี้

- เปิดการเชื่อมต่อกับฐานข้อมูล หรือ Open Connection

- กระทำการติดต่อกับฐานข้อมูล เช่น Select, Insert, Update, Delete

- ปิดการเชื่อมต่อกับฐานข้อมูล หรือ Close Connection

รายละเอียดของชุดคำสั่ง JSP ที่ใช้เชื่อมต่อกับฐานข้อมูลในเซิร์ฟเวอร์ตัวที่ 2 ชุดคำสั่ง JSP ใช้สำหรับเชื่อมต่อกับจานข้อมลที่จะทำงานด้วย ซึ่งอาจจะกล่าวได้ว่าชดคำสั่ง JSP นี้ เป็นตัวแทน ่ ของเครื่องเซิร์ฟเวอร์สำหรับคุณสมบัติและเมธอดต่าง ๆ ในชุดคำสั่งนี้ จะสนับสนุนในโปรแกรม ฐานข้อมูลมายเอสคิวแอล แต่จะไม่สนับสนุนในอีกฐานข้อมูลอื่น

คุณสมบัติต่าง ๆ ที่สำคัญของของชุดคำสัง JSP มีคุณสมบัติที่สำคัญเกี่ยวกับข้อมูลต่าง ๆ ใน การเชื่อมต่อโดยมีรายละเอียดดังนี้

- ใช้ไดเวอร์อะไรในการเชื่อมต่อกับฐานข้อมูล ในที่นี้ใช้

jdbcDriver="com.mysql.jdbc.Driver

- กำหนดชื่อฐานข้อมูลที่ใช้การเชื่อมต่อ

doisaket?

- หมายเลขเครื่องที่ใช้เชื่อมต่อ

jdbcUrl="jdbc:mysql://192.168.2.2/

- ชื่อและรหัสผ่านที่ใช้ในการติดต่อกับฐานข้อมูล

user=glison&password=123456

- ให้แสดงผลออกมาให้อยู่ในรูปแบบของ xml

catalogUri="/WEB-INF/queries/FoodMart.xml

(2) สร้างชุดคำสั่ง XML เพื่อใช้เป็นตัวแลกเปลี่ยนข้อมูลในฐานข้อมูลในเซิร์ฟเวอร์ตัวที่ 1

<?xml version="1.0"?> <Schema name="dskOlap">

<!-- Shared dimensions --> <Dimension name="doistock">

<Hierarchy hasAll="true" primaryKey="doistock\_id">

<Table name="doistock"/>

<Level name="doistock Country" column="doistock\_country" uniqueMembers="true"/>

<Level name="doistock State" column="doistock\_state" uniqueMembers="true"/>

<Level name="doistock City" column="doistock\_city" uniqueMembers="false"/>

<Level name="doistock Name" column="doistock\_name" uniqueMembers="true">

<Property name="doistock Type" column="doistock\_type"/>

- <Property name="Street address" column="doistock\_street\_address" type="String"/> </Level>
- </Hierarchy>

</Dimension>

โดยทั่วไปข้อมูลในเว็บเพจ จะประกอบไป ด้วยการแสดงผลแบบข้อมูลธรรมดาและแบบ รายการ( Lists ) ในบางครั้งข้อมูลของเราจำเป็นต้องมีการแสดงผลแบบรายการ เราจะต้องการความ ี สะดวกรวดเร็วในการอธิบายรายละเอียดต่าง ๆ ที่เราต้องการจะแสดงผล ควรกำหนดรูปแบบของ รายงานตามที่ต้องการ ให้ครอบคลุมถึงข้อมูลและสารสนเทศที่จำเป็น โดยสามารถจะดูภาพรายงาน ้บนจอภาพในลักษณะที่เหมือนจริง ก่อนที่จะพิมพ์ออกมา

การแสดงของข้อมูล โดยใช้ชุดคำสั่ง XML จะมีการกำหนดเงื่อนไขการแสดงผล ตาม โครงสร้างของฐานข้อมูลที่เราได้ออกแบบและจัดสร้างไว้ เพื่อใช้อธิบายความหมายของชุดคำสั่ง  $\,$ XML และอื่น ๆ ดังนี้ $\,$ 

- ให้ตั้งชื่อของ Schema name ที่จะใช้ในการแสดงผล
- กำหนดชื่อของ Dimension name ที่เราต้องการเชื่อมต่อ
- ระบุคอลัมที่เป็น primaryKey ในตาราง Dimension นั้น ๆ
- กำหนดตารางที่เราจะทำการติดต่อด้วย ( Table name )
- กำหนดคอลัมที่เราจะให้แสดงผลข้อมูล ( column )
- กาหนด uniqueMembers ของคอลม

- กำหนดคุณสมบัติของชนิดของข้อมูลที่เก็บไว้ในคอลัมนั้น ( type ) ในการศึกษาครั้งนี้ได้ใช้ภาษาเอกซ์เอ็มแอล ( XML ) ดังต่อไปนี้

1. เป็นตัวกลางในการแสดงผลข้อมูลด้วยไฟล์เอกซ์เอ็มแอล ซึ่งจะได้รูปแบบข้อมูลที่เป็น Text เพียงอย่างเดียว จะอ่านและเข้าใจยาก ถ้าข้อมูลมีมากเรื่อย ๆ ก็จะทำให้เกิดความลำบากในการ ใช้งาน จึงไม่นิยมนำไฟล์นี้มาใช้โดยตรง จึงนำมาแสดงผลผ่าน Javascript และ XSL แทน

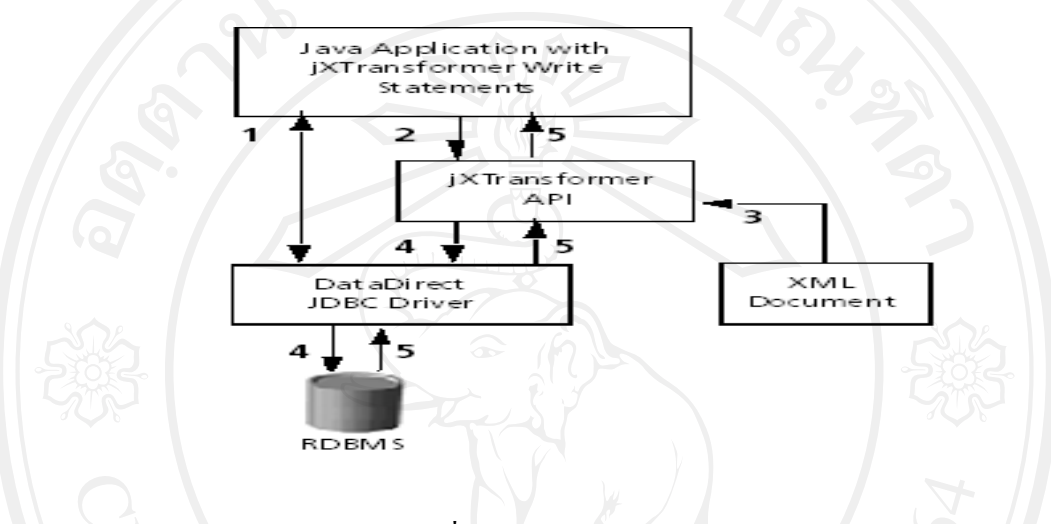

รูปที่ 4.1 การแสดงผลข้อมูล

2. เป็นตัวเป็นตัวกลางในการแปลงข้อมูลที่อยู่ ในลักษณะการเก็บที่ต่างกัน เช่น Relational Database , Object Oriented Database หรือ Text file ทำให้สามารถเข้าถึงข้อมูล ได้เหมือนข้อมูล ทั้งหมดอยู่ในที่เดียวกันและมีรูปแบบเดียวกัน

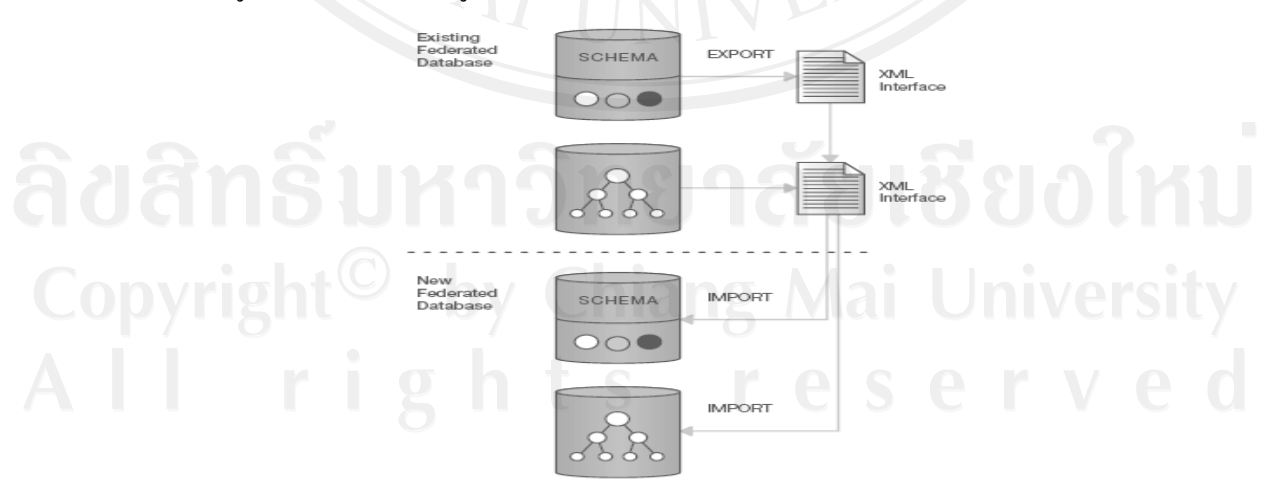

รูปที่ 4.2 แสดงการแลกเปลี่ยนข้อมูล

3. เป็นตัวเป็นตัวกลางในการแลกเปลี่ยนข้อมูล ในระบบจัดการฐานข้อมูลที่มีความแตกต่าง ึกัน โดยจะทำการเปลี่ยนให้ข้อมูลเป็นรูปแบบกลางก่อน แล้วจึงเปลี่ยนเป็นรูปแบบที่ต้องการอีกที่ ยกตัวอย่างเช่น ถ้าระบบจัดฐานข้อมูลของเราเป็น MySQL Server ก็ให้ทำการ Export ข้อมูลออก มาในรูปแบบ XML ก่อน แล้วหลังจากนั้นจึงค่อยเปลี่ยนข้อมูล XML เป็นรูปแบบระบบจัดการ ฐานขอมลปลายทาง

(3) สร้างชุดคำสั่งกำหนดรูปแบบการแสดงผลหน้าเว็บในเซิร์ฟเวอร์ตัวที่ 1

- <html><head>
- $\leq -$

// \$Id: //open/mondrian/webapp/index.html#5 \$

// This software is subject to the terms of the Common Public License

- // Agreement, available at the following URL:
- // http://www.opensource.org/licenses/cpl.html.
- // Copyright (C) 2001-2002 Kana Software, Inc.

// Copyright (C) 2002-2008 Julian Hyde and others.

// All Rights Reserved.

// You must accept the terms of that agreement to use this software.

//

// jhyde, 6 August, 2001

-->

<meta name="description" content="Mondrian is an OLAP server written in Java. It enables you to interactively

analyze very large datasets stored in SQL databases without writing SQL.">

<meta http-equiv="Content-Type" content="text/html; charset=TIS-620">

 $<$ title>โรงพยาบาลคอยสะเก็ด OLAP Server $<$ /title>

<link rel="stylesheet" href="index\_files/stylesheet.htm" type="text/css">

</head><br/>body><!-- Page Headers -->

<table width="986" align="center" border="0" cellpadding="0" cellspacing="0"><!-- bar1 --><tbody><tr> <td

#### colspan="3" width="986">

#### $\langle$ right $\rangle$

<a href="http://192.168.1.2:8080/doisaket/testpage.jsp?query=mondrian"><font size="2" color="#ffffff" face= Sans Serif, JasmineUPC">

 $<$ img src="images/body/moph.png" title="สนับสนุนโดย โรงพยาบาลดอยสะเก็ด" width="986" border= height="101">

</font></a></right></td></tr></tbody></table><table width="986" align="center" border="0" cellpadding="4"

cellspacing="0" height="36">

<!-- menubar --></table><table width="986" align="center" border="0" cellpadding="0" cellspacing="0"

4.1.3 การพัฒนาระบบสารสนเทศงานสาธารณสุขในเวอร์ชันที่ 1

ในเวอร์ชันที่1 ได้จัดทำระบบการรับส่งรายงาน ระบบส่งต่อการรักษาและระบบสารสนเทศ งานสาธารณสุข แต่มีความยุ่งยากในรับส่งรายงาน มีข้อผิดพลาดในการเขียน Code ซึ่งจะใช้งานได้ เฉพาะ Microsoft Internet Explorer ( IE ) และการทางานของระบบสารสนเทศงานสาธารณส5ข ประมวลผลได้ช้ามาก

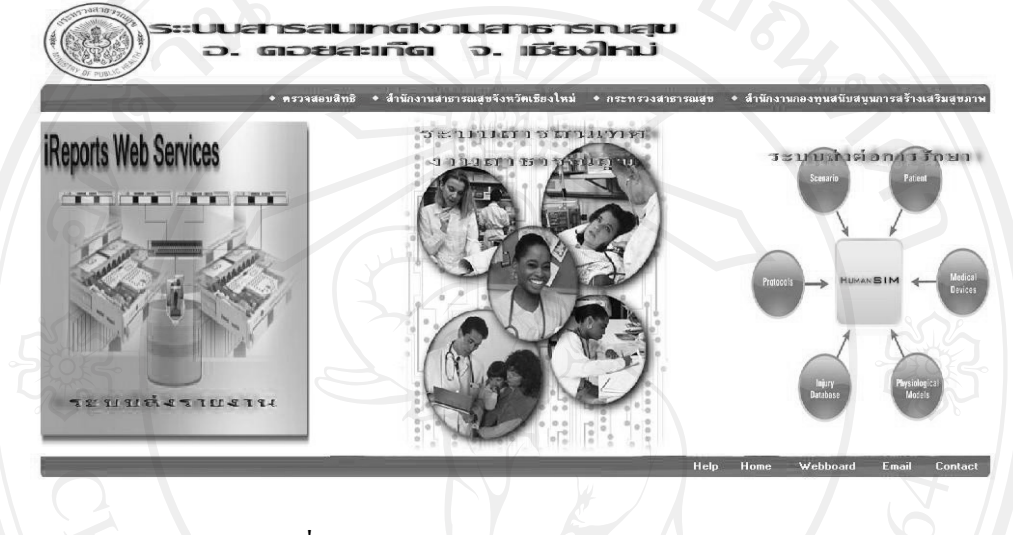

รูปที่ 4.3 หน้าจอระบบสารสนเทศงานสาธารณสุข

 $4.1.4$  การพัฒนาระบบสารสนเทศงานสาธารณสุขในเวอร์ชันที่ 2

ในเวอร์ชันที่ 2 ได้ออกแบบใหม่โดยตัดระบบการรับส่งรายงาน ระบบส่งต่อการรักษา ให้ เหลือแต่ระบบสารสนเทศงานสาธารณสุข และเพิ่มระบบสำนักงานอิเล็กทรอนิกส์กับเว็บไซค์ของ โรงพยาบาลดอยสะเก็ด

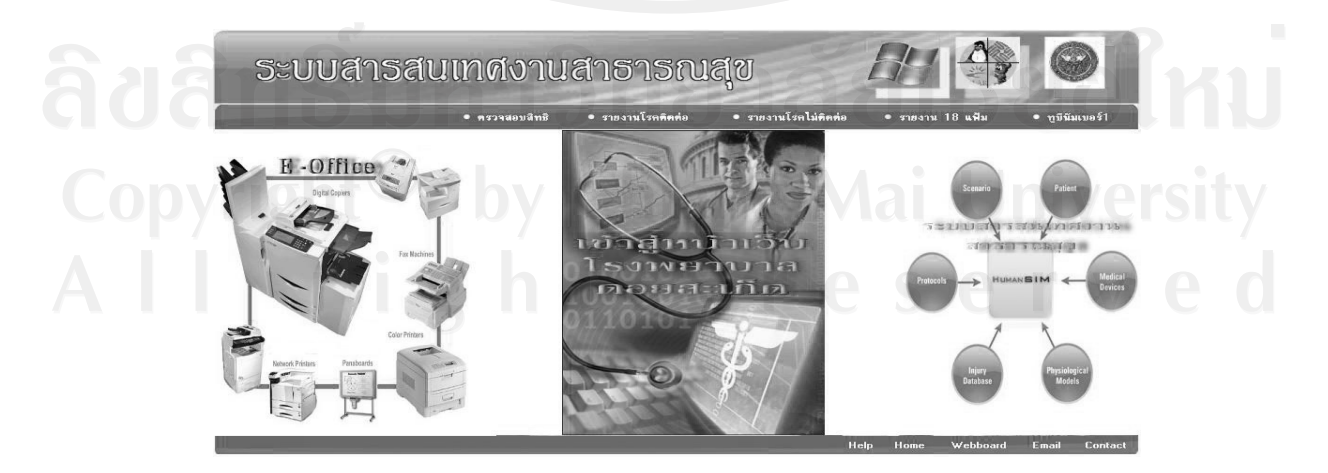

รูปที่ 4.4 หน้าจอระบบสารสนเทศงานสาธารณสุข

4.1.5 การทางานของระบบสารสนเทศงานสาธารณสข

จะเป็นการทำงานบนเว็บ เป็นการทำงานแบบโต้ตอบกับผู้ใช้โดยธรรมชาติ ดังนั้นเว็บจึง เป็นระบบ Interactive ในตัวมันเอง เริ่มตั้งแต่ผู้ใช้เปิดโปรแกรมดูผลเว็บ ( Browser ) เพื่อเข้าสู่ระบบ สารสนเทศงานสาธารณสข

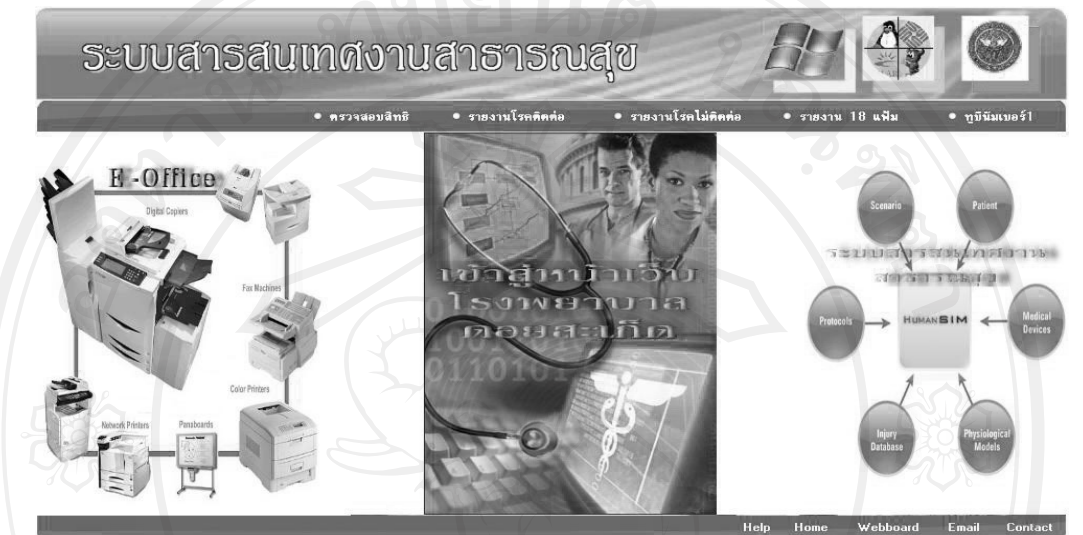

รูปที่ 4.5 หน้าจอระบบสารสนเทศงานสาธารณสุข

4.1.6 การทดสอบสิทธิ์ การเข้าใช้งานภายในระบบส่งรายงานของสาธารณสุข เมื่อเรียกหน้าจอของระบบสารสนเทศงานสาธารณสุข จะปรากฏหน้าจอให้ป้อนรหัสผู้ใช้ และรหัสผ่านเพื่อตรวจสอบสิทธิ ดังนี้

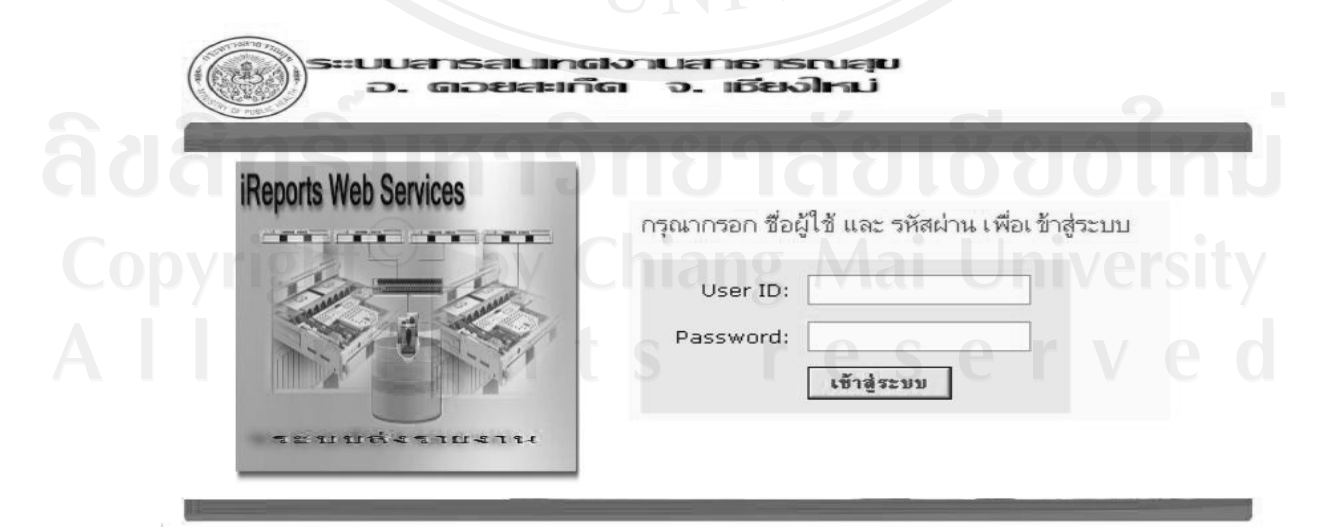

รูปที่ 4.6 หน้าจอล็อคอิน ( Login )

4.1.7 เมื่อป*ื*อนรหัสผู้ใช้และหรือ รหัสผ่าน ที่ไม่ถูกต้อง

ระบบสารสนเทศงานสาธารณสุขจะแสดงข้อความแจ้งเตือนว่า " รหัสผู้ใช้ใม่ถูกต้อง " หรือ " รหัสผ่านไม่ถูกต้อง " ตามแต่กรณี ดังนี้

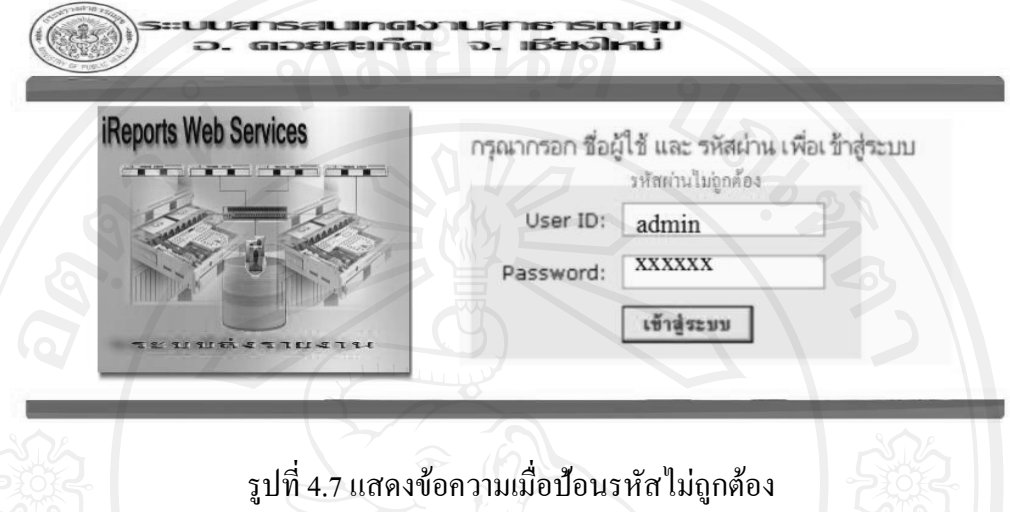

4.1.8 การปรับปรุงข้อมูลหรือการส่งรายงาน

คือ การนำข้อมูลเข้าจากโปรแกรมระบบสารสนเทศงานบริการสุขภาพ ของโรงพยาบาล ดอยสะเก็ด โปรแกรมระบบสารสนเทศงานบริการสุขภาพ ของสถานีอนามัย ในจังหวัดเชียงใหม่ โปรแกรมระบบารสนเทศการเฝ้าระวังโรคติดต่อทางระบาดวิทยา โปรแกรมระบบสารสนเทศการ เฝ้าระวังโรคไม่ติดต่อ รวมถึงข้อมูลมาตรฐานสถานีอนามัยและศูนย์สุขภาพชุมชนของกระทรวง สาธารณสุข ( รายงาน 18 แฟ้ม ) ระบบสารสนเทศงานสาธารณสุขจะตรวจสอบความถูกต้องของ ข้อมูล จัดรูปแบบข้อมูลสามารถทำได้โดยไปที่ส่งรายงาน

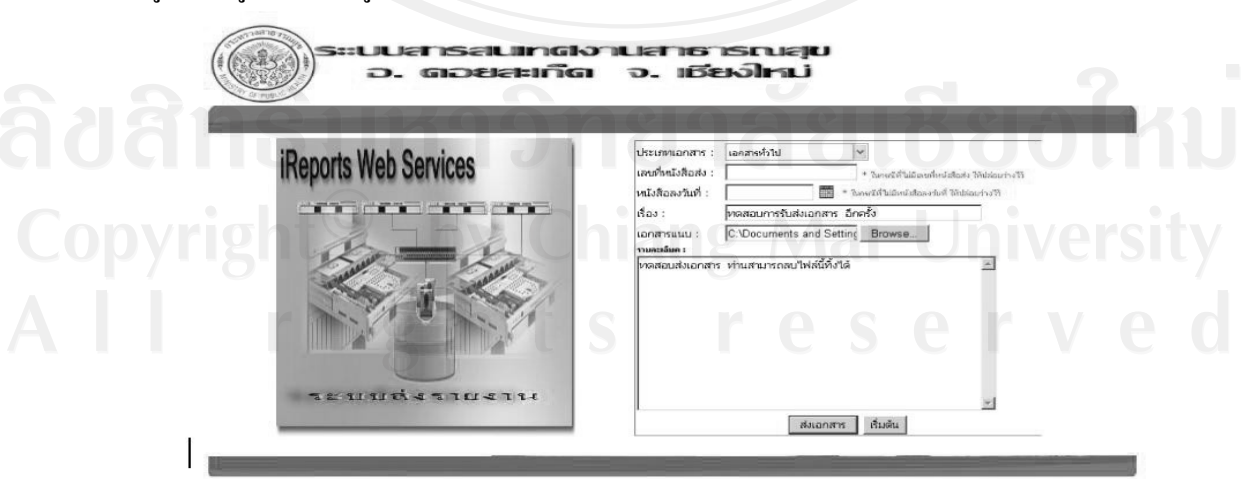

รูปที่ 4.8 หน้าจอส่งรายงานของงานสาธารณสุข

4.1.9 กระบวนการสงเอกสาร

เมื่อกดปุ่มส่งเอกสาร ระบบสารสนเทศงานสาธารณสุขจะทำการปรับปรุงข้อมูลที่ส่งและ แสดงสถานะความก้าวหน้าของการทำงาน พร้อมกับร้อยละความก้าวหน้าของการส่งข้อมูล ดังภาพ  $\vec{\hat{\mathfrak{n}}}$  4.5

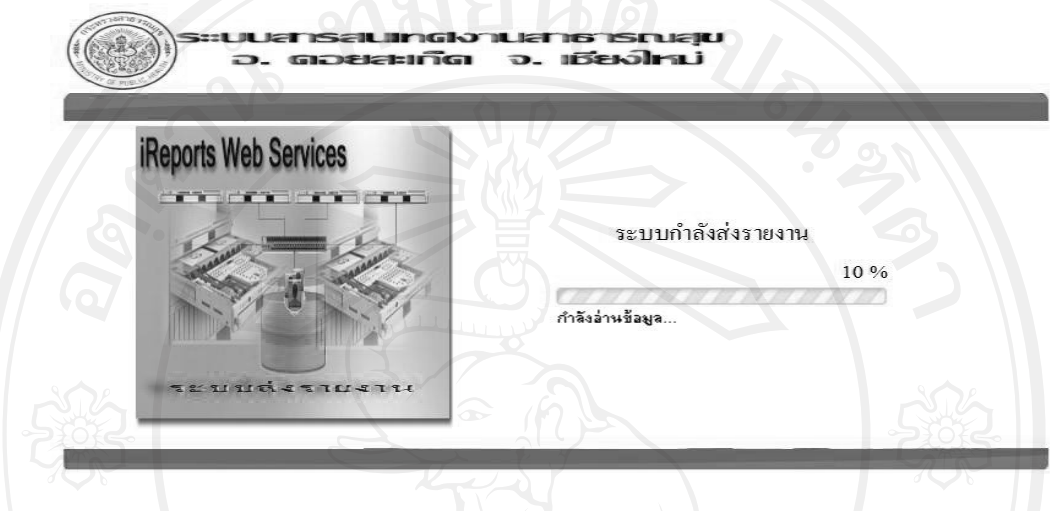

รูปที่ 4.9 หน้าจอแสดงสถานะการส่งรายงาน

4.1.10 ระบบสารสนเทศงานสาธารณสข

สามารถแสดงข้อมูล ได้ และผู้ใช้งานสามารถเลือกดูเฉพาะข้อมูล หรือเลือกข้อมูลตาม เงื่อนไข เช่น จากภาพที่ 4.6 แสดงผลรวมของจำนวนผู้รับบริการในแต่ละวันและโปรแกรมสามารถ สั่งพิมพ์รายงานตามข้อความที่เลือก โดยกดปุมพิมพ์ ระบบสารสนเทศงานสาธารณสุขก็จะทำการ พิมพ์เนื้อหาและข้อความที่ต้องการ

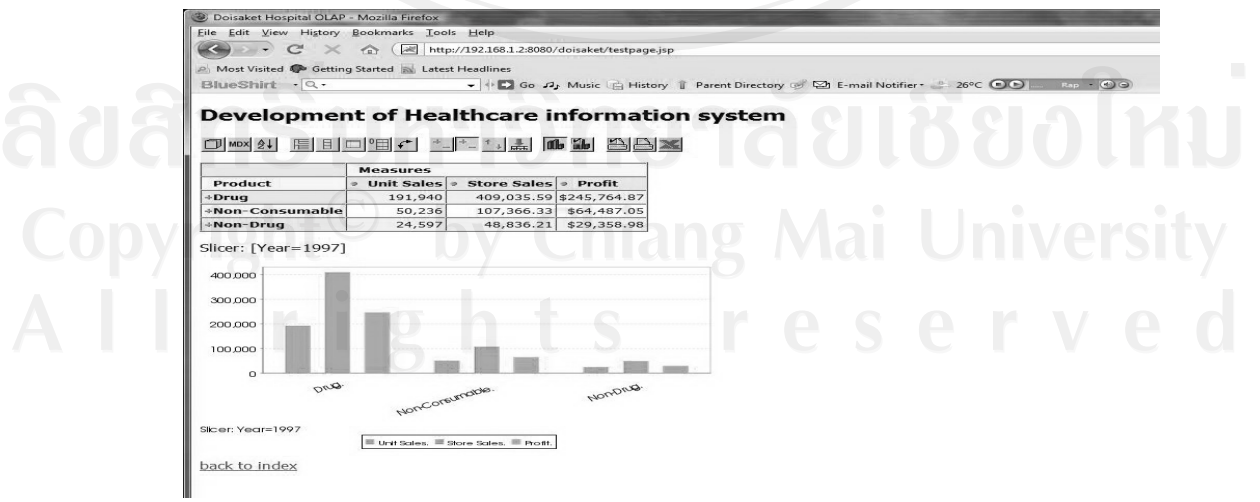

รูปที่ 4.10 แสดงรายงานการใช้ยาของหน่วยงาน

### 4.1.11 ระบบสารสนเทศงานสาธารณสข

## สามารถแสดงผลข้อมูลในกลุ่มยาเป็นรูปแบบกราฟวงกลม

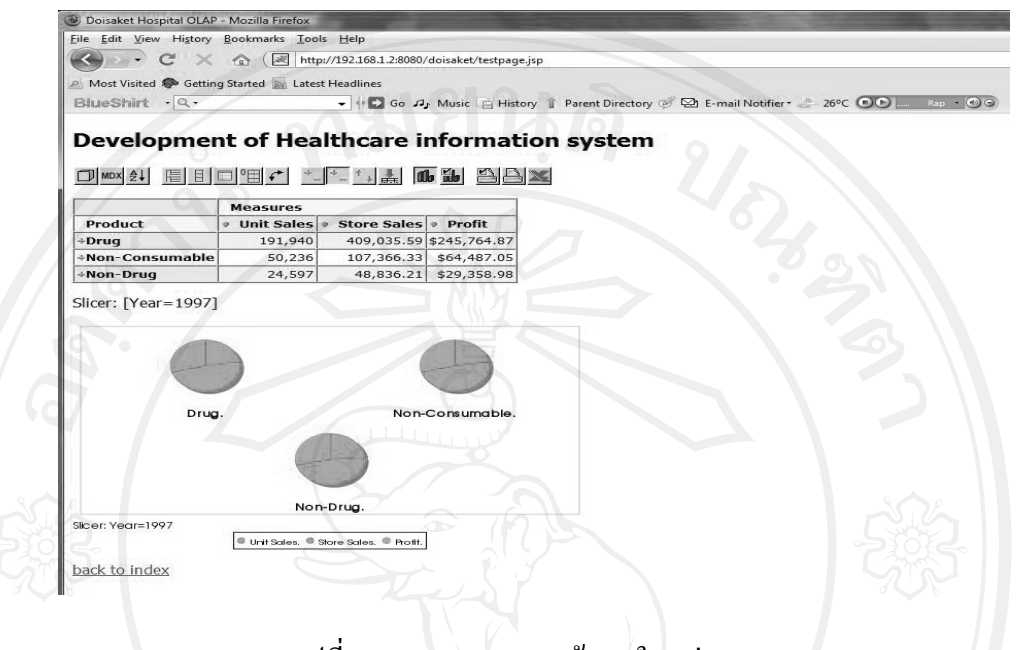

## รูปที่ 4.11 แสดงรายงานข้อมูลในกลุ่มยา

4.1.12 การทดสอบระบบสารสนเทศงานสาธารณสข

ในขั้นตอนการทดสอบระบบสารสนเทศงานสาธารณสุขมีดังนี้

(1) Unit testing ได้ทำการทดสอบองค์ประกอบต่าง ๆ ว่ามีปัญหาหรือไม่ ก่อนจะนำมา ประกอบกันเป็นระบบ และนำไปติดตั้งที่ระบบคอมพิวเตอร์ขององค์กรจริง ๆ ในที่นี่เราจะนำเอา ฟังก์ชันการทำงานต่าง ๆ มาทดสอบ ดังนี้

- ฟังก์ชันการเข้าสู่ระบบสารสนเทศงานสาธารณสุข
- ฟังก์ชันการนำข้อมูลเข้าระบบสารสนเทศงานสาธารณสุข
- ฟงกชนในการตรวจสอบขอมล +
	- ฟังก์ชันในการประมวลผลรายงาน<br>- ซึ่ง อา
	- ฟังก์ชันในการพิมพ์รายงาน

(2) Integration testing ทำการทดสอบ โดยการนำเอาองค์ประกอบแต่ส่วนมารวมกันแล้ว ทาการทดสอบการทางาน โดยทดสอบการทางานของเมนตาง ๆ ในระบบ วาสามารถทางานไดตาม ที่ออกแบบไว้หรือไม่ ดังนี้

- การแสดงผลหน้าแรกเมื่อมีการนำเอาโปรแกรมมารวมกัน

- การแสดงผลเมื่อมีการเรียกใช้เมนูต่าง ๆ

- การแสดงผลผ่าน โปรแกรมเว็บเบราเซอร์

- การแสดงผลในรปแบบรายงานประเภทตาง ๆ

- การแสดงผลในการพิมพ์รายงานในรูปแบบต่าง ๆ

(3) System testing เป็นการทดสอบระบบสารสนเทศงานสาธารณสุข ก่อนที่จะมีการนำ ไปใช้งานจริง อาจมีการจำลองการทำงานของระบบก่อน โดยจำลองโครงสร้างระบบคอมพิวเตอร์ ของระบบจริงที่จะนำไปติดตั้ง แล้วทดลอง ติดตั้งระบบ ทดสอบ แก้ไข จนกระทั่งถูกต้องแล้ว ก่อนที่จไปติดตั้งที่ระบบจริงของผ้ใช้

(4) Acceptance testing เป็นขั้นตอนการตรวจรับงาน การตรวจรับระบบเป็นการทดสอบ โดยผู้ใช้งาน หรือโดยคณะกรรมการตรวจรับ เพื่อให้แน่ใจว่าระบบที่ได้จัดทำใหม่นั้นทำงานได้ ้อย่างมีคุณภาพหรือไม่ จะยอมรับไปใช้ได้หรือไม่และการทำงานนั้นตรงกับความต้องการที่ฝู้ใช้ได้ ีกำหนดไว้หรือไม่

โดยรายละเอียดของการทดสอบระบบสารสนเทศงานสาธารณสุข ที่ใช้ในการทดสอบ อธิบายเพิ่มเติมไว้ในส่วนของภาคผนวก

4.1.13 จากการพฒนาระบบสารสนเทศงานสาธารณสข

้ จะเป็นโปรแกรมที่ช่วยอำนวยความสะดวกสำหรับผู้ใช้ในการค้นหา ตรวจสอบข้อมูล เพื่อ ใช้ประกอบการตัดสินใจในงานสาธารณสข สำหรับในส่วนของระบบโปรแกรมจะประกอบด้วย 2 ส่วน ใหญ่ ๆ ที่จำเป็น คือ

(1) ส่วนของการส่งรายงาน ซึ่งจะใช้ในการจัดการและส่งข้อมูลต่าง ๆ ที่เกี่ยวข้องกับการ ทำงานด้านสาธารณสุข แยกการส่งตามภาระงาน หรือโปรแกรมที่ใช้ในการจัดเก็บตามข้อกำหนด ของกระทรวงสาธารณสุข และสามารถประมวลผลความสมบูรณ์ของรายงานก่อนส่งเข้าระบบสาร สนเทศงานสาธารณสขโดยรายงานสวนใหญจะประกอบดวย

- รายงานรายงานการเฝ้าระวังโรคทางระบาดวิทยา สำนักระบาดวิทยา กรมควบคุมโรค กระทรวงสาธารณสข ประกอบดวย โรคปอดและทางหายใจ โรคเหตสภาวะทางกายภาพโรค ผิวหนัง โรคกระดูกและกล้ามเนื้อ โรคพิษจากสัตว์ โรคพิษจากพืช โรคพิษโลหะหนัก โรคพิษเหตุ ี สารระเหยและสารทำลาย โรคพิษจากก๊าช โรคพิษจาก สารเคมีการเกษตรและสารเคมีอื่น ๆ โรค ิจากการประกอบอาชีพหรือจากสิ่งแวดล้อมอื่น ๆ

- รายงานโรคไม่ติดต่อ กระทรวงสาธารณสุข ประกอบด้วย โรคมะเร็งปากมดลูก โรค ้มะเร็งเต้านม โรคความดันโลหิตสูง โรคเบาหวาน โรคหัวใจ

- รายงานชุดข้อมูลมาตรฐานสถานีอนามัยและศูนย์สุขภาพชุมชนของกระทรวงสาธารณสุข (รายงาน 18 แฟ้ม) ประกอบด้วย รายละเอียดข้อมูลบุคคล รายละเอียดการเสียชีวิตของบุคคล

ประวัติการเจ็บปวยด้วยโรคเรื้อรังของบุคคล การมีหลักประกันสุขภาพของบุคคล รายละเอียดการ ิมารับบริการของบุคคลทุกคน ทั้งที่อาศัยอยู่ในเขตและที่มาจากนอกเขตรับผิดชอบ รายละเอียดการ ้วินิจฉัยโรคของบุคคลที่มารับบริการทุกคน รายละเอียดการนัดมารับบริการครั้งต่อไปของบุคคลที่ ิมารับบริการ รายละเอียดของข้อมูลโรคที่ต้องเฝ้าระวังจากบุคลลที่มารับบริการ รายละเอียดการให้ ี เวชภัณฑ์แก่ ผู้ที่มารับบริการ รายละเอียดการให้บริการหัตถการแก่ผู้ที่มารับบริการ ข้อมูลหญิงวัย เจริญพันธุ์ที่แต่งงานแล้วอยู่กินกับสามี อายุระหว่าง 15 - 45 ปี รายละเอียดการให้บริการวางแผน ครอบครัว รายละเอียดการให้บริการสร้างเสริมภูมิคุ้มกันโรค รายละเอียดภาวะโภชนาการของเด็ก อายุต่ำกว่า 5 ปี ทุกคนในเขตรับผิดชอบ รายละเอียดการให้บริการฝากครรภ์ รายละเอียดการให้ บริการการดูแลเด็กหลังคลอด รายละเอียดประวัติการตั้งครรภ์ การคลอด และการดูแลมารดาหลัง คลอด รายละเอียดข้อมูลหลังคาเรือนในเขตรับผิดชอบ

- รายงานระบบฐานข้อมูลของจังหวัดเชียงใหม่ จะประกอบด้วย รายละเอียดข้อมูลบุคคล ึการมีหลักประกันสุขภาพของบุคคล รายละเอียดการขึ้นทะเบียนหลักประกันสุขภาพ รายละเอียด ของหน่วยงานที่รับผิดชอบ

(2) สวนของระบบสารสนเทศงานสาธารณสข

ี่ เป็นระบบที่ใช้ในการรวบรวมรายละเอียดต่าง ๆ ของงานสาธารณสข สามารถจัดการและ แสดงข้อมูลต่าง ๆ ที่เกี่ยวข้องกับสุขภาพของประชาชนในเขตรับผิดชอบของอำเภอดอยสะเก็ด

- รายงานรายงานการเฝ้าระวังโรคทางระบาดวิทยา สามารถแสดงผลให้เป็นแบบรายวัน แบบรายเดือน และแบบรายปี

- รายงานโรคไม่ติดต่อ สามารถแสดงผลเป็นแบบรายวัน แบบรายเดือนและรายปี

- รายงานชุดข้อมูลมาตรฐานสถานีอนามัย และศูนย์สุขภาพชุมชน สามารถแสดงผลให้ เป็นแบบรายวัน แบบรายเดือน และแบบรายปี

- รายงานระบบฐานข้อมูล ของจังหวัดเชียงใหม่ สามารถตรวจสอบรายละเอียดของบุคคล ี ในเขตพื้นที่รับผิดชอบและการมีหลักประกันสุขภาพ